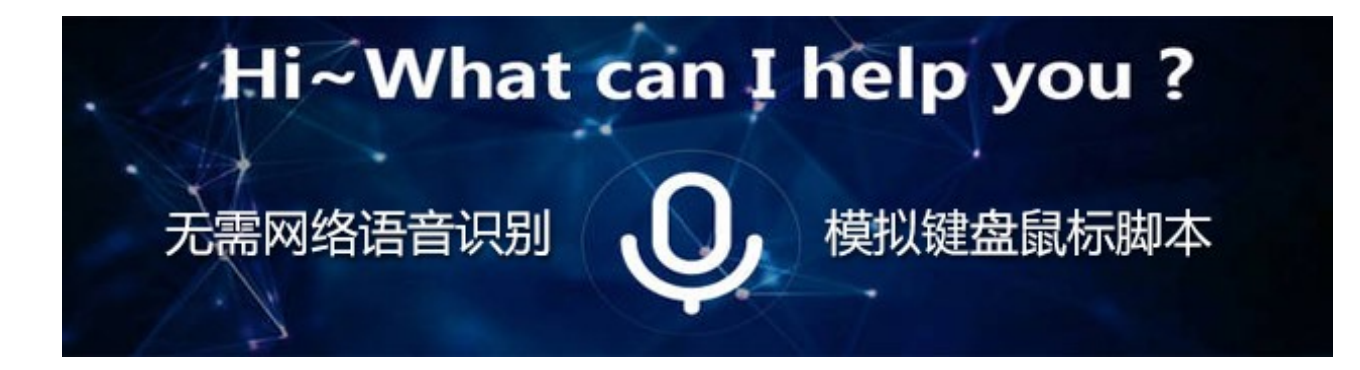

# 【天问电脑语音魔盒】是什么?

使用电脑,总是有一些属于重覆性的工作,而且需要操作多次鼠标和键盘才能完成一件事,把这些 鼠标和键盘的操作事先记录一遍,归结为一句话,下次对着【天问电脑语音魔盒】喊一声,它就为您自 动去执行一遍这些操作,让您的工作效率提升几个等级。

设备可以存贮 99~300 条自由设定的命令词,您可以为每一组命令词通过系统提供的 18 组控件【打 开程序或网页、模拟鼠标、模拟键盘、窗口操作及通讯、音乐播放、TCPIP、UDP、串口协议通讯】进行 积木式的电脑操作流程搭建。

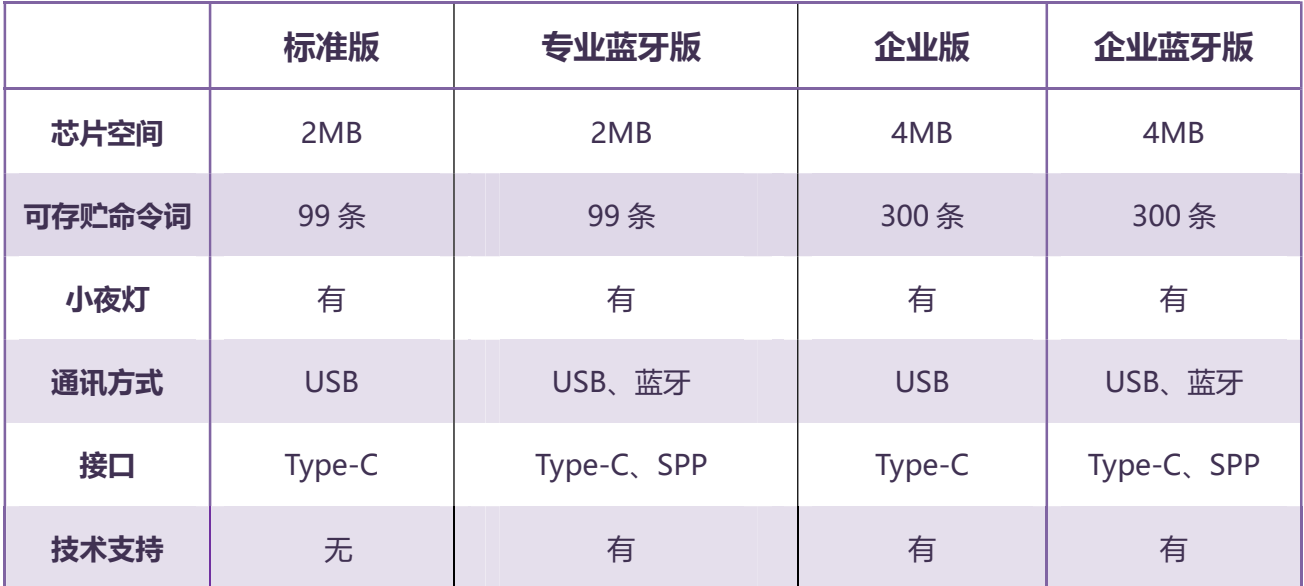

Tel: 0571-81801852 http://www.wxvipcard.com 产品官网 http://www.twen51.com 开发者网

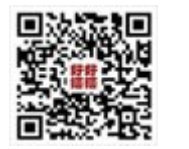

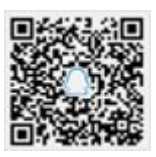

微信公众号 QQ 群

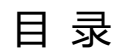

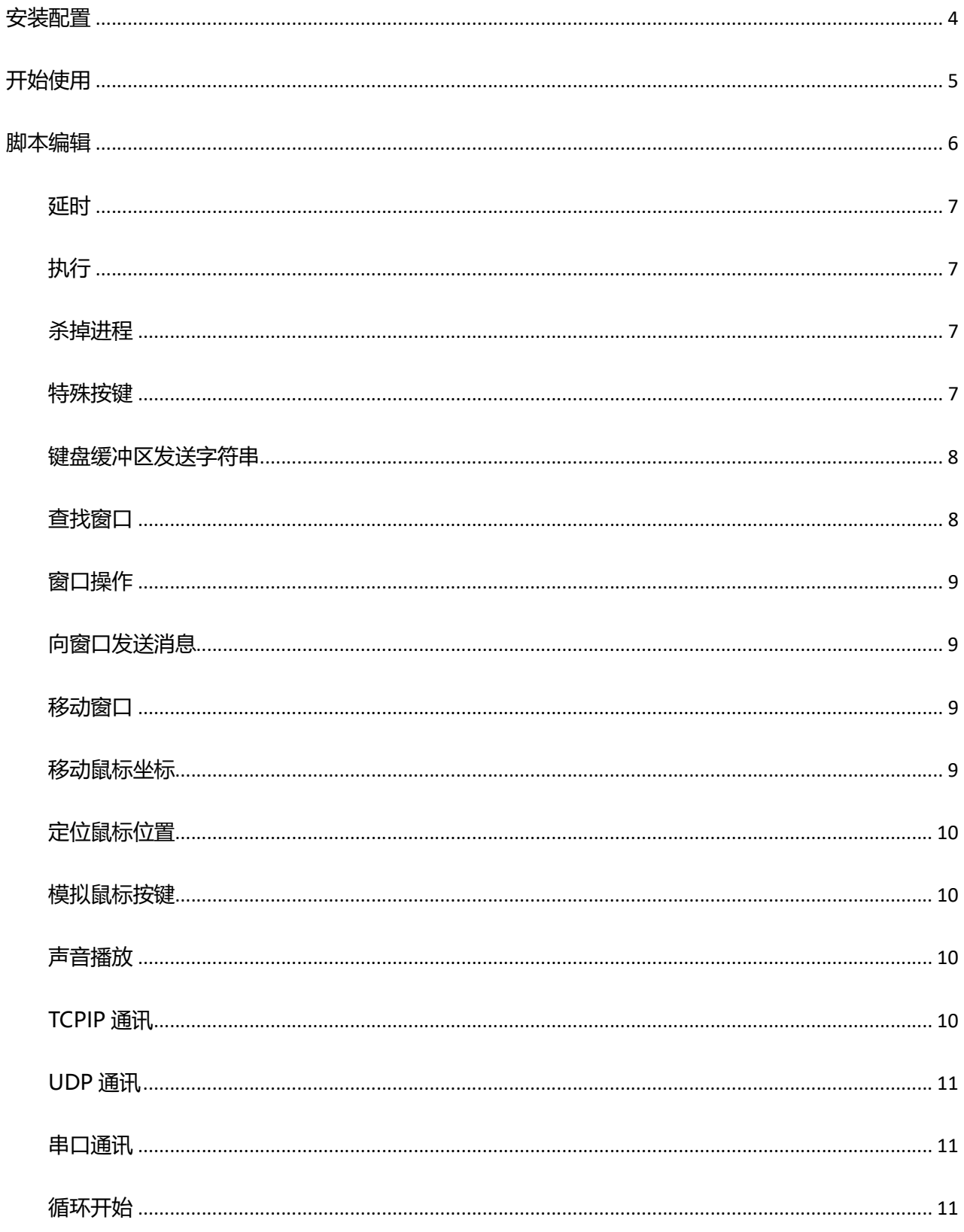

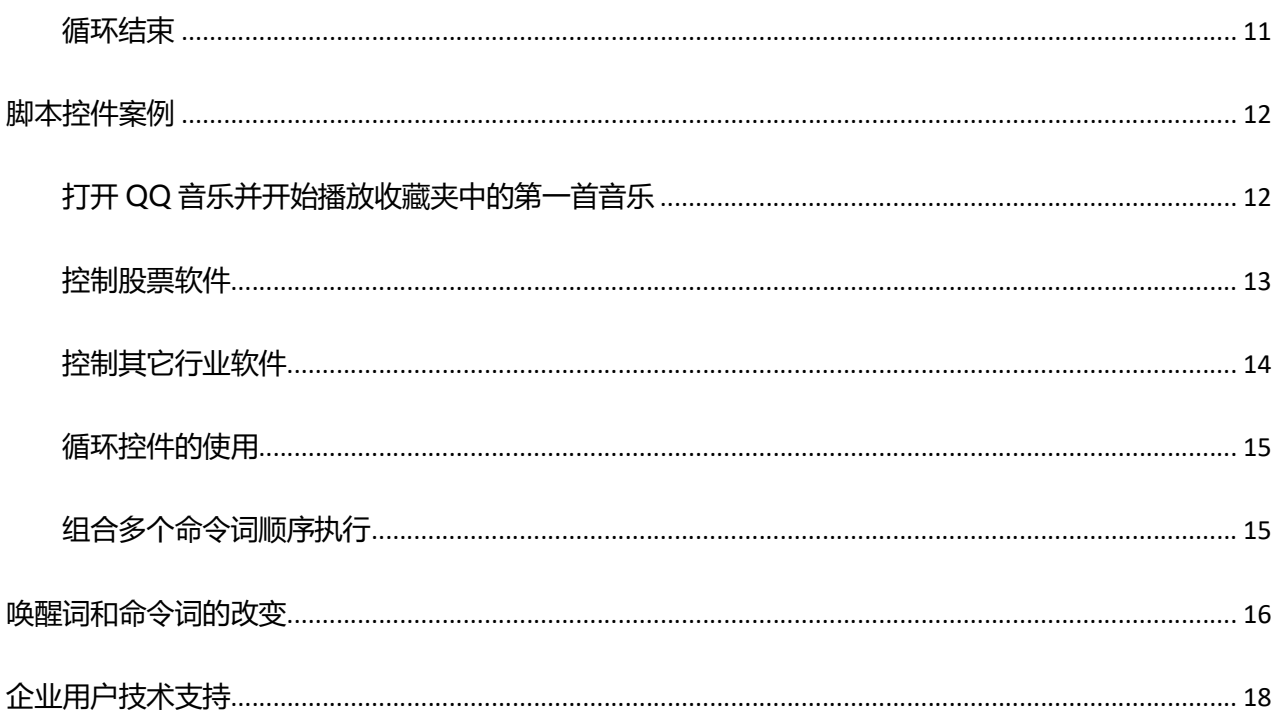

安装配置

第一次将【天问电脑语音魔盒】用 Type-C 线和电脑 USB 连接后, 设备管理器中会多出一个 USB 设备, 但由于驱动没有安装,呈现如左下图所示的内容,至官网 http://www.wxvipcard.com 下载并安装驱动,设 备管理器将出现如右下图所示的端口,记下这个 COM 序号,下一步配置会使用到。

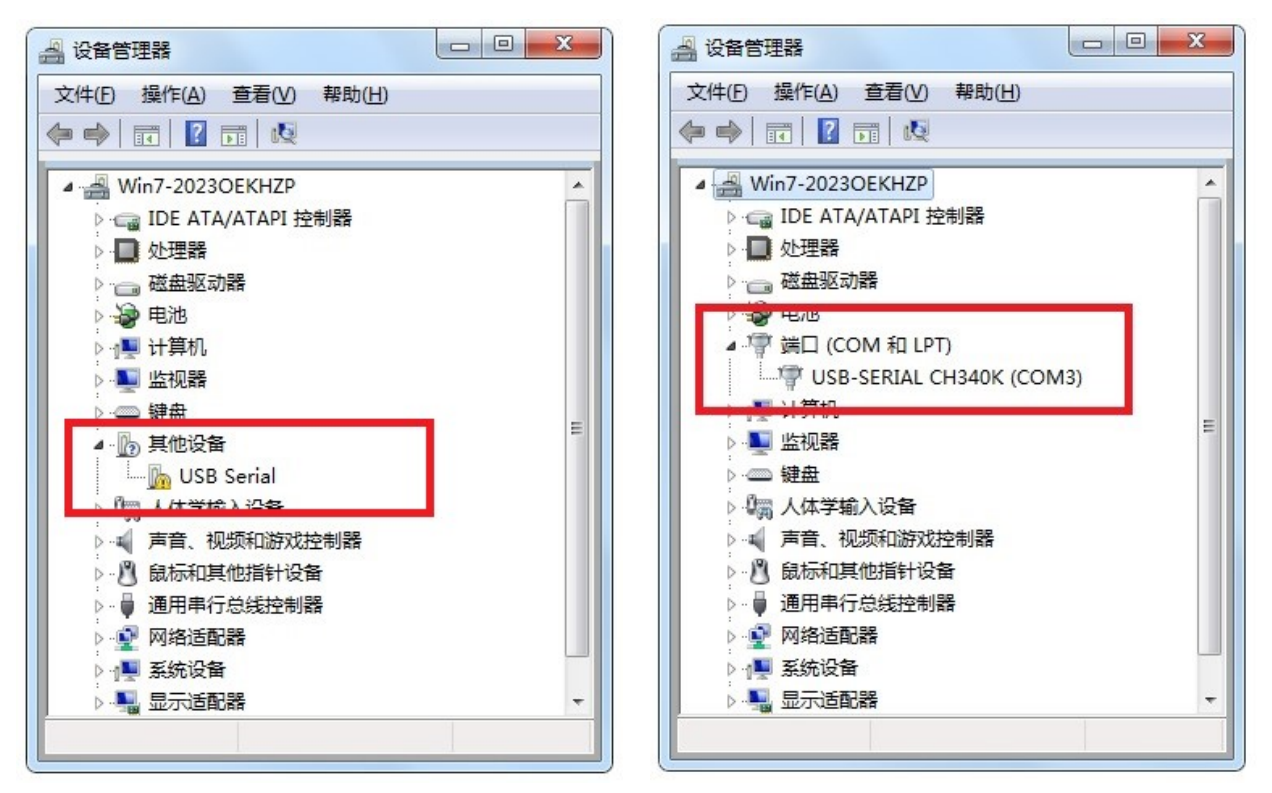

下载【天问电脑语音魔盒工具】并安装,安装完成后,工具软件将自动添加至启动组,随电脑重启 后自动运行,运行后的工具软件缩小至屏幕右下角的任务栏图标区,如下图。

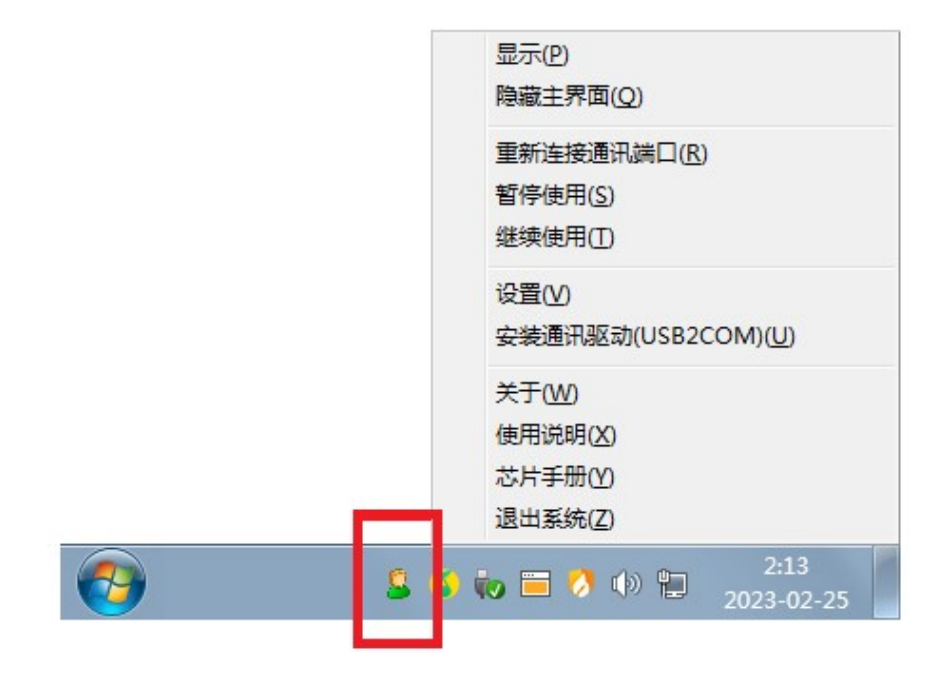

在图标上点击鼠标右键,在弹出的菜单中选择【设置】,系统将弹出如下图所示的窗口界面:

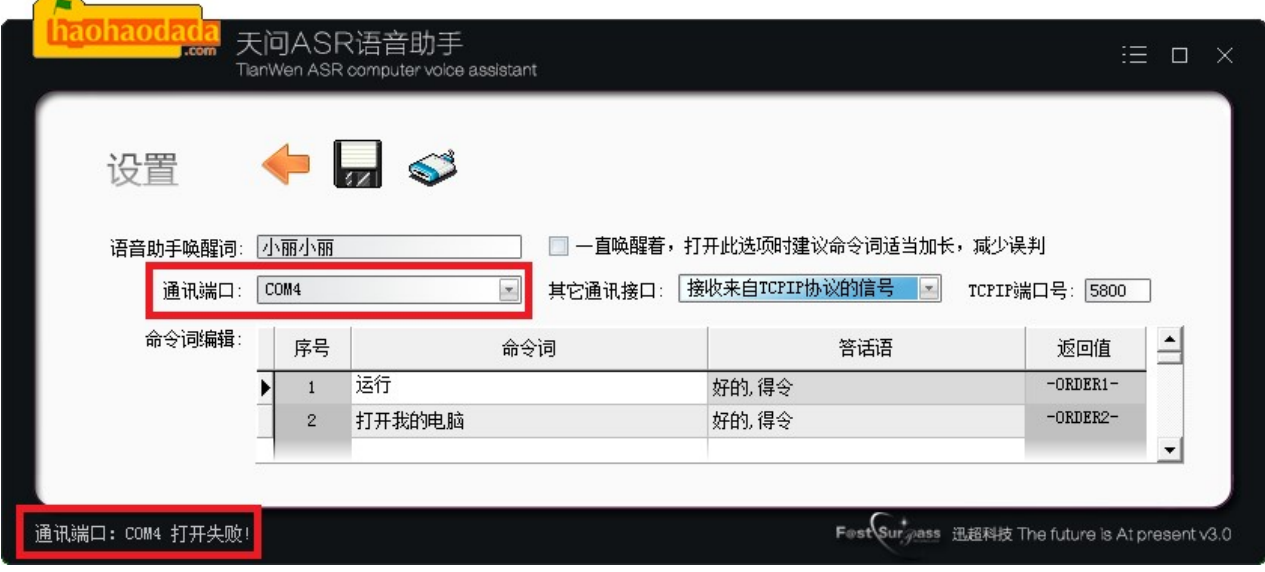

选择【通讯端口】为设备管理器中显示的 COM 序号, 如果选择错误的端口号, 将出现如上图所示的 打开失败字样,选择正确后,点击保存图标,安装配置工作完成。

注: 更改连接线电脑 USB 口, 设备管理器中的 COM 序号会变化, 需重新设置正确的通讯端口。

# 开始使用

【天问电脑语音魔盒】已烧录了一些语音命令词作为例子,对着设备喊:"小丽小丽"唤醒它,再说 出语音命令词, 电脑即可作出对应的动作,设备最大可烧录 300 条语音命令,每个命令都可以用系统提 供的 18 组控件像搭积木一样组合成执行脚本。

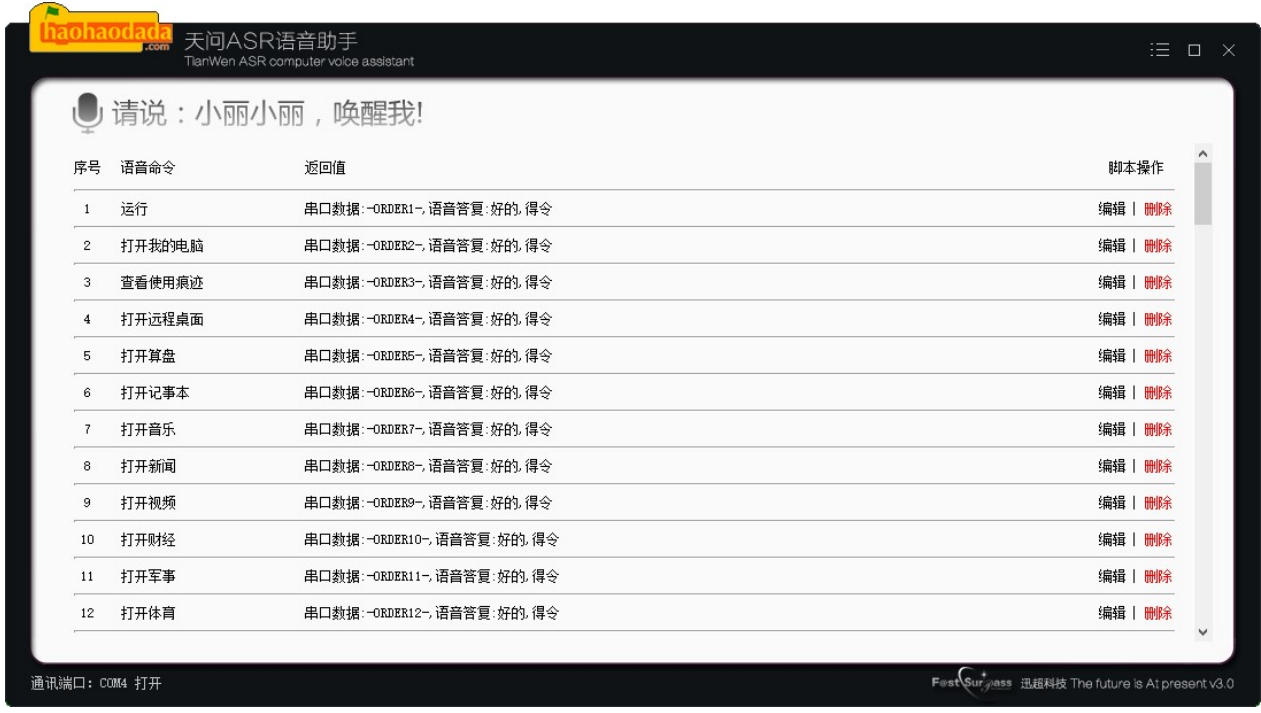

### 脚本编辑

点击命令词右侧的【编辑】文字按钮,即可进入对应命令词的脚本编辑界面,以【运行】语音命令 为例,如下图所示,编辑界面中放置了三个控件,模拟了 Win+R 的键盘按钮。

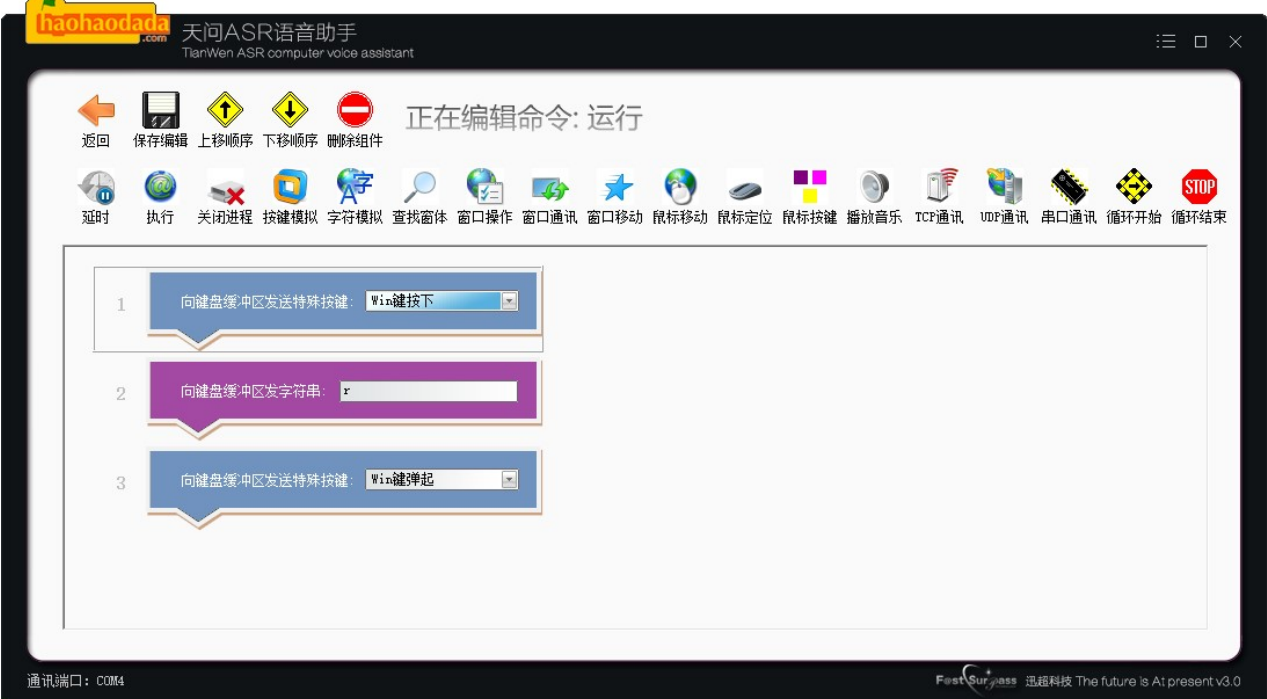

系统提供了十八组控件,运用这些控件,您可以像搭积木一样,让系统以控件堆叠顺序一项一项执 行,脚本控件数无上限,您可以堆叠任意多个控件

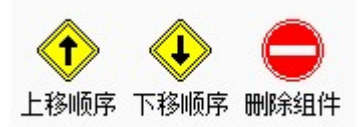

需要改变控件位置或删除时,先选中控件,再点击上图所示的上移、下移和删除按钮进行操作。

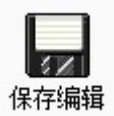

完成脚本编辑后,需点击保存编辑按钮保存,保存后,脚本立即生效。

#### 延时

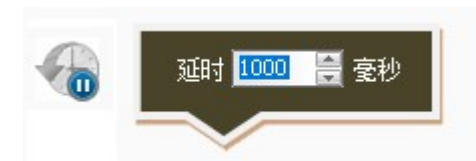

延时控件以毫秒为单位,1000 表示 1 秒,此控件一般和其它控件组合使用,如打开音乐播放器,再 点击开始播放,这期间就需要一个延时,不然音乐播放器还没打开,执行开始播放也没效果。

### 执行

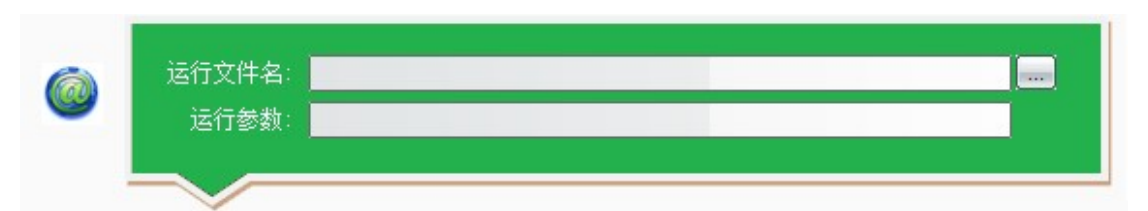

执行控件的功能很强大,可以执行 Windows 的 exe 文件,也可以打开网站,点击右侧的[...]按钮,选 择可执行的 exe 文件, 如需要参数, 可以在运行参数中加上。

如打开"我的电脑"操作,我们可以运行文件名输入 explorer.exe, 在运行参数输入/e,/select,我的电 脑,保存后,当您向语音魔盒喊"打开我的电脑",系统就会立即打开我的电脑。

把运行参数输入成 c:\, 当您向语音助手喊"打开我的电脑", 系统就会立即打开 c 盘。

如果运行文件名所在的目录在系统 PATH 中,无需输入目录,直接输入执行 exe 即可,反之则需要输 入完整的路径和文件名, 如 c:\ windows\explorer.exe

将运行文件名换成网址,系统会打开默认浏览器,并跳转至设定的网址,如https://finance.sina.com.cn/

#### 杀掉进程

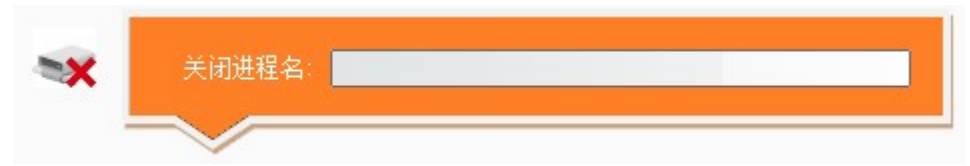

进程也可以理解为程序,一个程序运行一次就会在 Windows 操作系统内存中创建一个进程,杀掉进 程等于关闭一个程序, 如 calc.exe, 执行时, 就会关闭计算器这个小程序。

#### 特殊按键

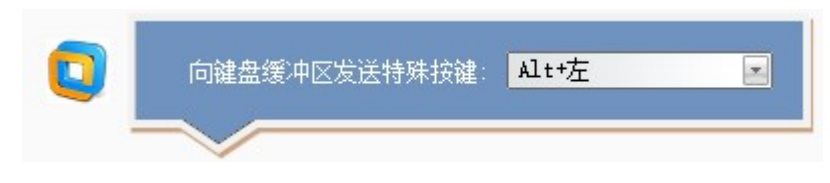

此控件可以向 Windows 系统的键盘缓冲区发送一组组合按键模拟, 如 Alt+F4 就是关闭当前窗口, Ctrl+C 就是复制。

注意模拟按键的按下和弹起,如我们模拟 Win+L 键来实现锁屏操作,可采用如下方法堆叠控件:

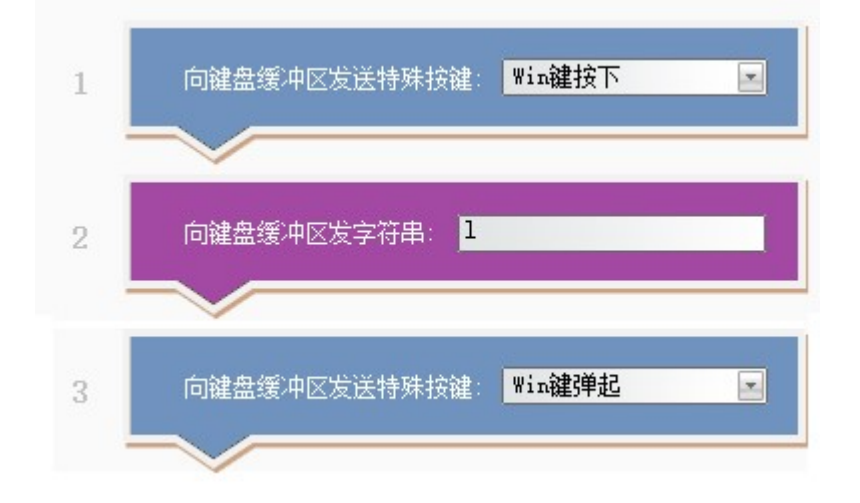

#### 键盘缓冲区发送字符串

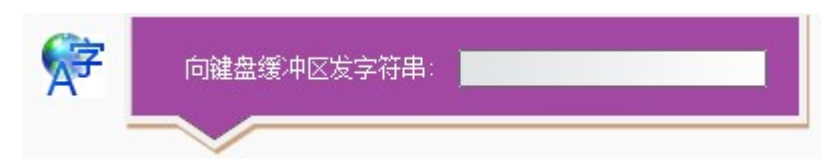

此控件是向 Windows 系统的缓盘缓冲区发送一串字符串,不过请注意,如果您的输入法打开状态, 这串字符串会被输入法截取,变成中文,您可以先发送一个 Shift 键,把输入法变成英文再发送字符串, 同理,您也可以利用这个技巧向输入法发送一串字母,打出中文。

#### 查找窗口 QQMusic.exe 查找窗口句柄 进程名: 窗口标题: 口测

一个程序会有多个窗口,通过这个查找窗口的控件,可以找到这个窗口的句柄,有了个窗口的句柄, 您就可以对这个窗口进行一些操作了,如移动,最大化,窗口置前等工作。通过进程名查找时,实则会 查询到这个进程的主窗口句柄,按标题查时则可以查询到任意窗口,您可以点击右侧的【测】按钮进行 测试。

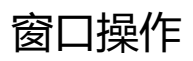

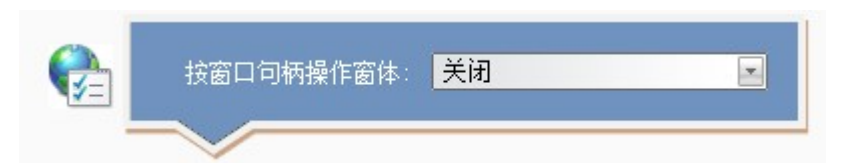

和查找窗口控件组合使用,找到窗口句柄,可以关闭,最小化,最大化,窗口置前操控。

### 向窗口发送消息

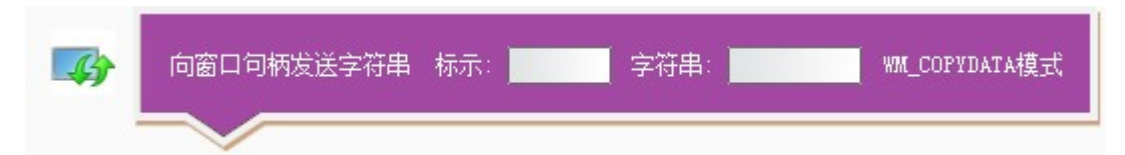

和窗口查找控件组合使用,向窗口句柄发送字符串,此字符串不同于键盘缓冲区发送字符串,它是 以 WM\_COPYDATA 事件来接收的, 主要用于各程序间的通讯。

600

÷

ē

#### 移动窗口 移动窗口 X坐标: 0 H Y坐标: 0 ₹ 800 Ħ 高: 赛

和窗口查找控件组合使用,在找到窗口句柄后,可以用它来设置窗口在屏幕上的位置。

### 移动鼠标坐标

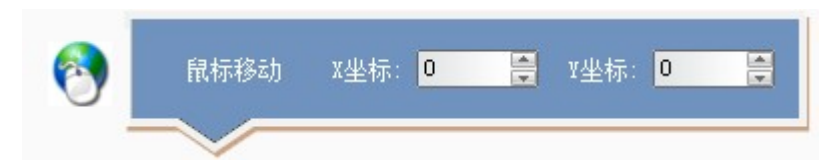

移动鼠标坐标控件可以模拟鼠标的移动,可以输入负数,系统会先读取当前鼠标的位置,和设置的 XY 坐标加减,再重新定位鼠标的位置。

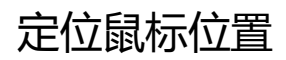

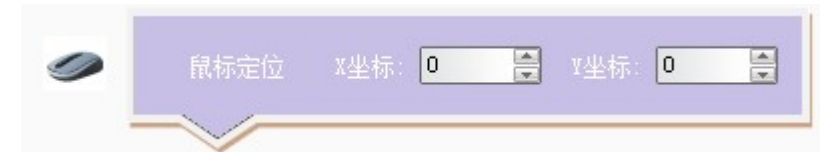

定位鼠标位置控件,不管当前鼠标所在的位置,直接移动鼠标到指定的位置。

### 模拟鼠标按键

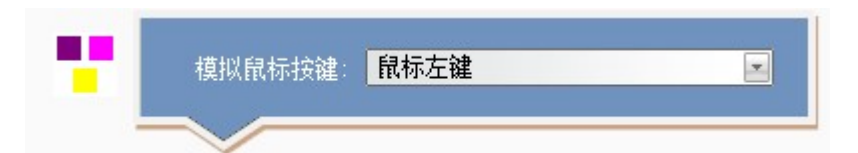

模拟鼠标按键的控件,双组鼠标左键也能模拟出鼠标双击,还有右键、中间滚轮滚动模拟,用此控 件都可以实现。

#### 声音播放

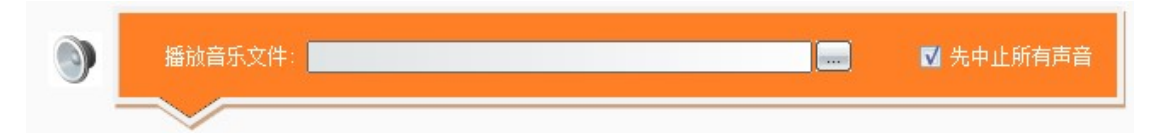

声音播放控件,他可以让电脑播放 mp3 格式的音乐文件,右侧的选项可以设置为在播放当前音乐时 先关闭正在播放的所有的声音。

#### TCPIP 通讯

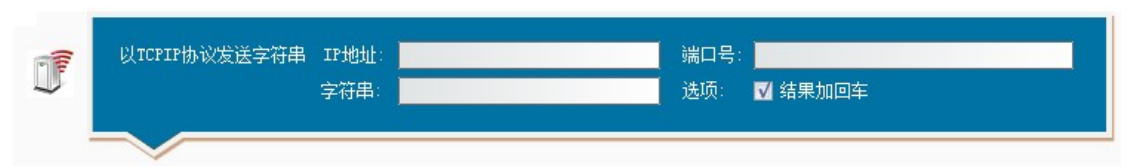

TCPIP 通讯控件, TCPIP 是网络通讯协议, 许多智能家居控制器就是利用此协议进行通讯, 只要知道 命令,可以通过此控件控制家中网络中其它设备,如空调、电视、微波炉等。

技巧:【天问电脑语音魔盒】支持 TCPIP 命令接收,每个命令词都有一个唯一返回值,用户可以通过这个 TCPIP 通讯组件向自己(127.0.0.1)发送一串如"-ORDER32-"字符串, 来执行这串字符串对应的语音命令。

### UDP 通讯

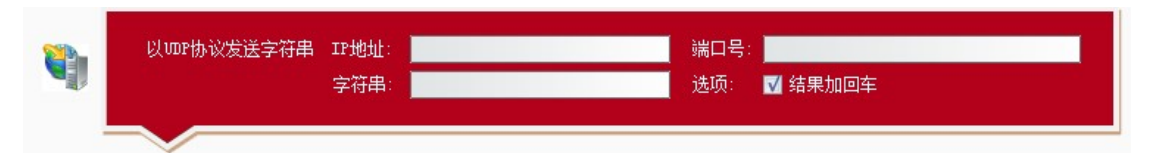

UDP 通讯控件,UDP 也是网络通讯协议,它是一种广播协议,许多游戏通讯采用此协议。

#### 串口通讯

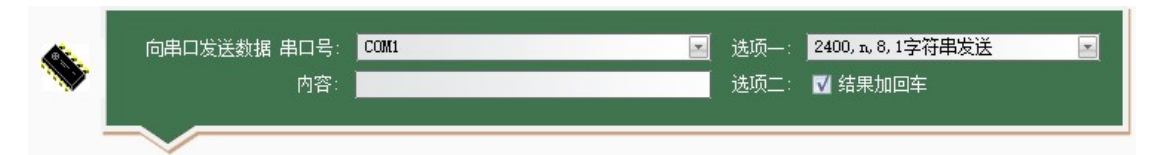

串口通讯控件,比较古远的通讯协议,但还是有许多设备采用此协议通讯,如考勤机、LED 灯等。

当选项一中选择的是字符串发送,内容中输入字符串,如 ABCD8888,系统会将此内容发送给串口号 指定的串口设备。

当选项一中选择的是十六进制发送,内容则应该输入十六进程组成的字符串,中间以空格格开,如 FF 0A CD 1F

#### 循环开始

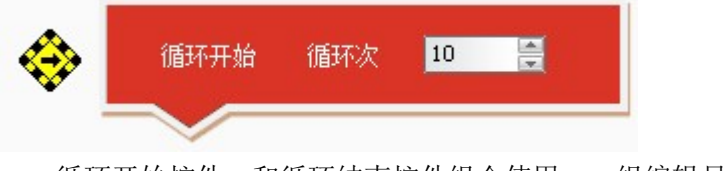

循环开始控件,和循环结束控件组合使用,一组编辑只支持一组循环控件。

#### 循环结束

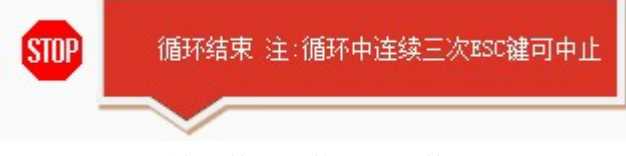

和循环开始控件组合使用的控件,表示循环体结束,在循环中,用户可以按三次 ESC 键跳出循环体。

# 脚本控件案例

# 打开 QQ 音乐并开始播放收藏夹中的第一首音乐

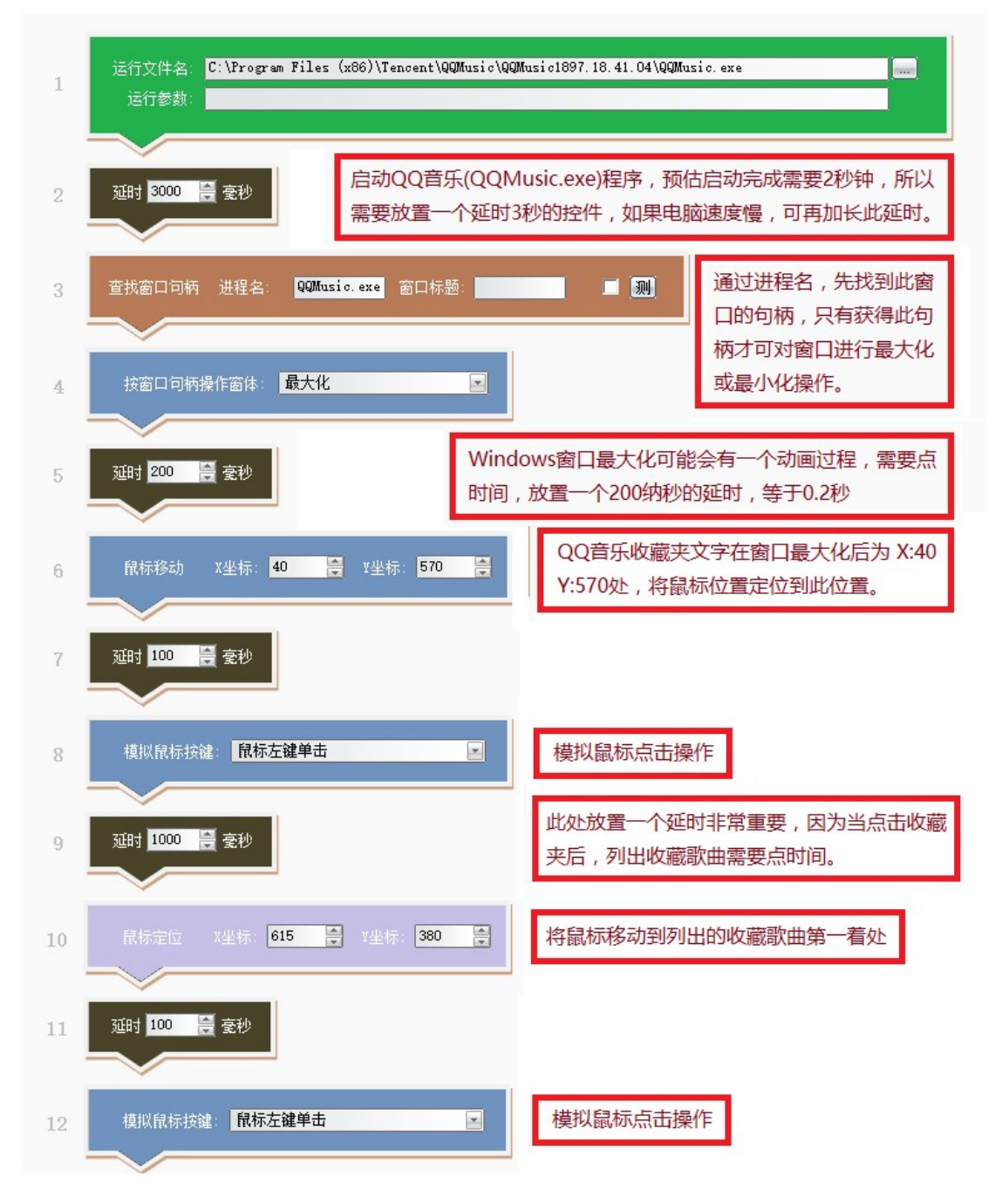

注①:例子中使用最多的控件是延时,在每一步操作后都会根据实际情况预估需要多少时间,就利用延 时控件定义大于这个时间的值,单位为纳秒,1000 等于 1 秒。

注②: 程序启动,窗体可能会有位置变化,只有最大化时,收藏夹文字和收藏歌曲位置每次都固定,所 以要利用窗口查找控件得到句柄,并将应用程序窗体最大化。

注③:位置点的值可通过微信截图(快捷键 Alt+A)方法,将鼠标移动要点击的位置即可显示 XY 坐标值。

# 控制股票软件

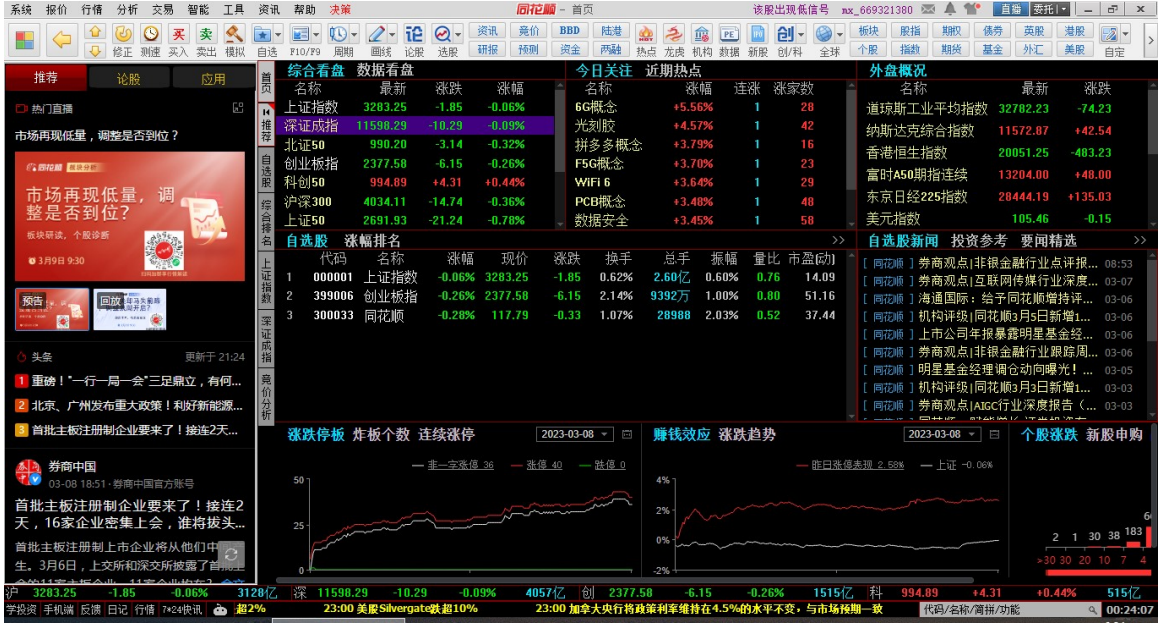

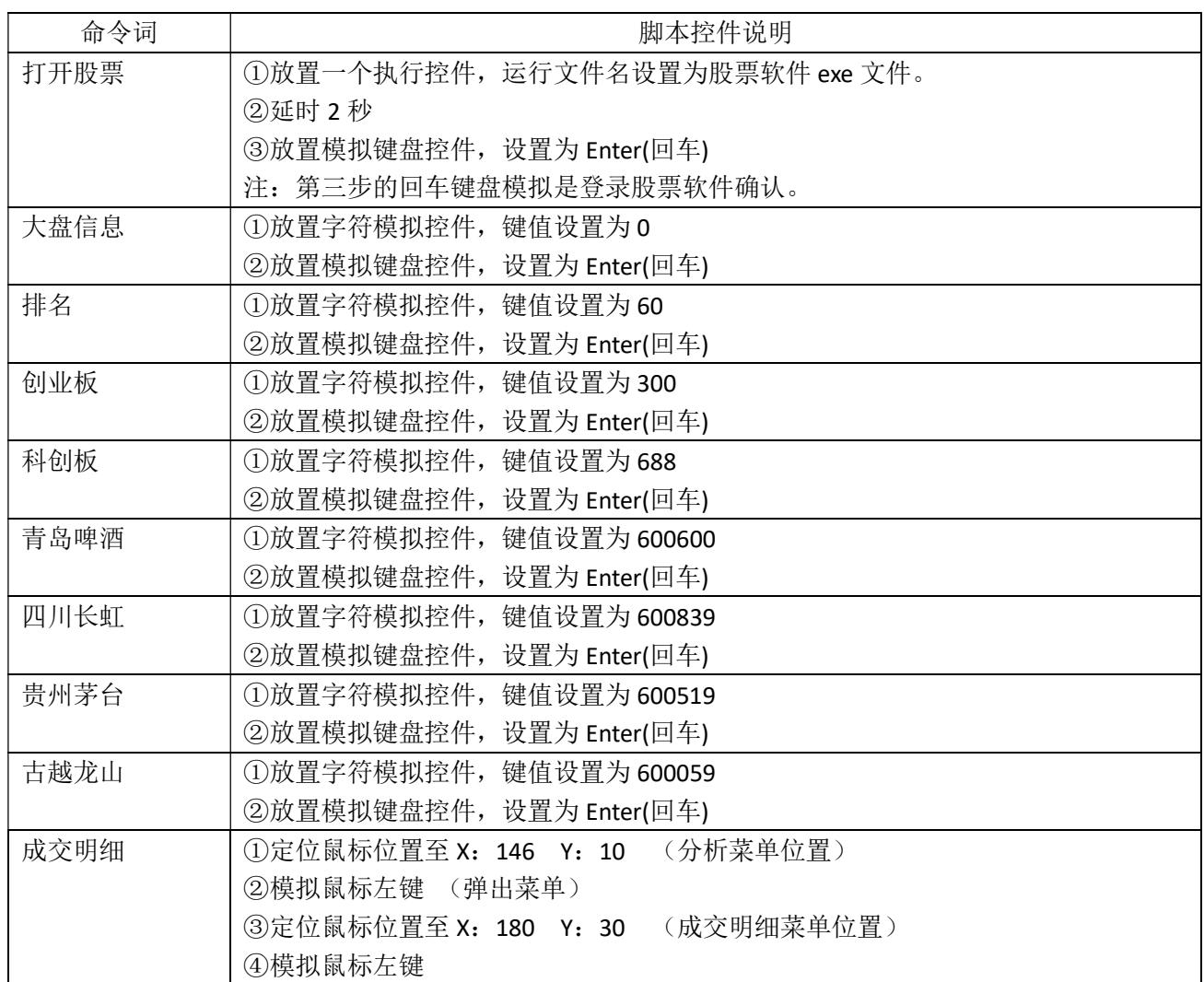

## 控制其它行业软件

| 请输入菜品名称         |                 |                 |                 | Q              |
|-----------------|-----------------|-----------------|-----------------|----------------|
| 全部              | 特色小吃<br>美味炒饭    | 精品凉菜<br>早餐      | 煲仔饭<br>面点       | 饮料             |
|                 |                 |                 |                 |                |
| 肥牛煲仔饭<br>¥24.00 | 腊肉贡丸煲<br>¥23.00 | 海鲜骨汤面<br>¥18.00 | 特色小排骨<br>¥16.00 | 海米黄瓜<br>¥10.00 |
|                 |                 | 鵀               |                 |                |
| 开胃泡菜<br>¥8.00   | 红豆冰淇淋<br>¥6.00  | 小吃餐<br>¥80.00   | 椰奶特西<br>¥9.00   | 绿豆沙<br>¥6.00   |

电脑的操作就是键盘和鼠标(触摸屏)的操作,只要知道要鼠标点击的坐标,就可以模拟点餐操作, 以点单饮料"可乐"为例:

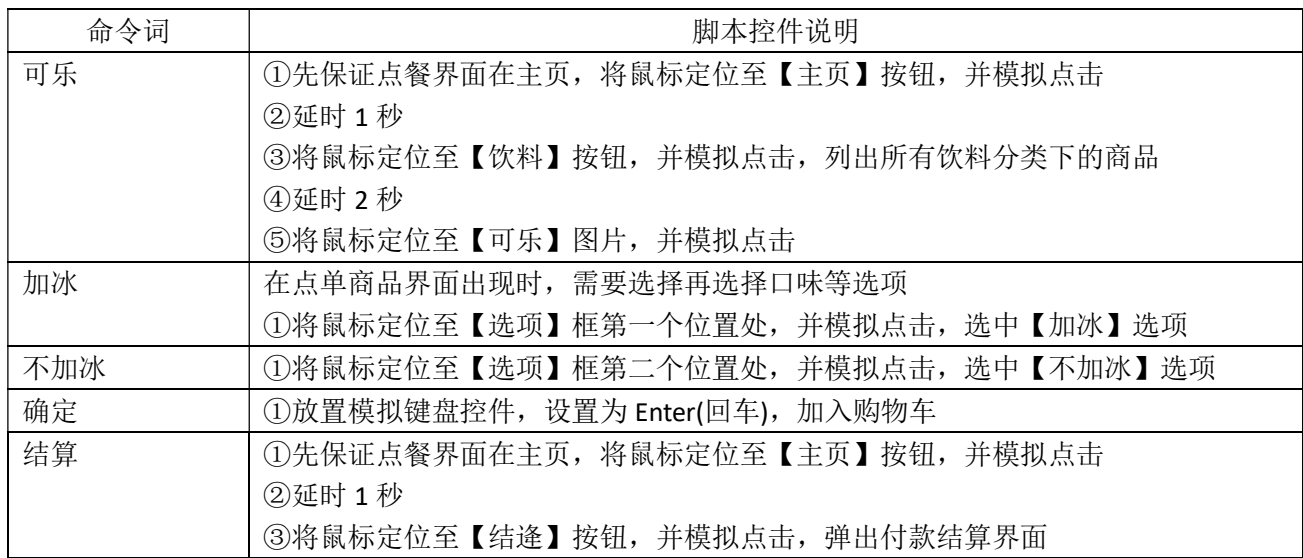

### 循环控件的使用

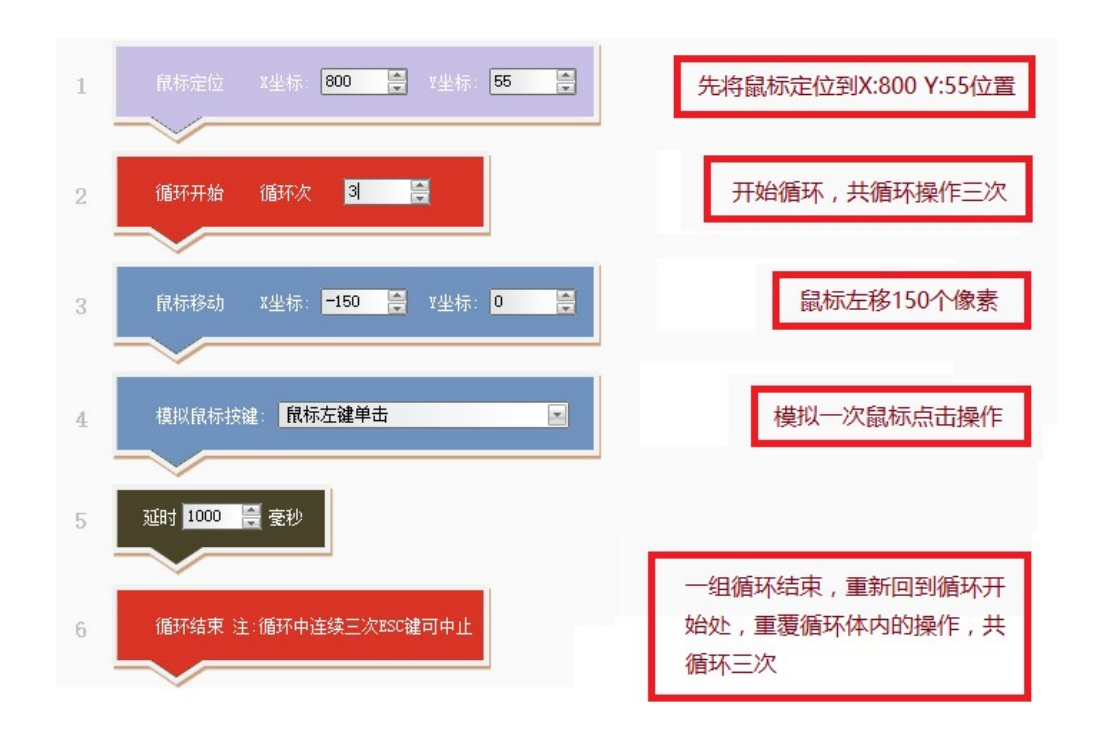

# 组合多个命令词顺序执行

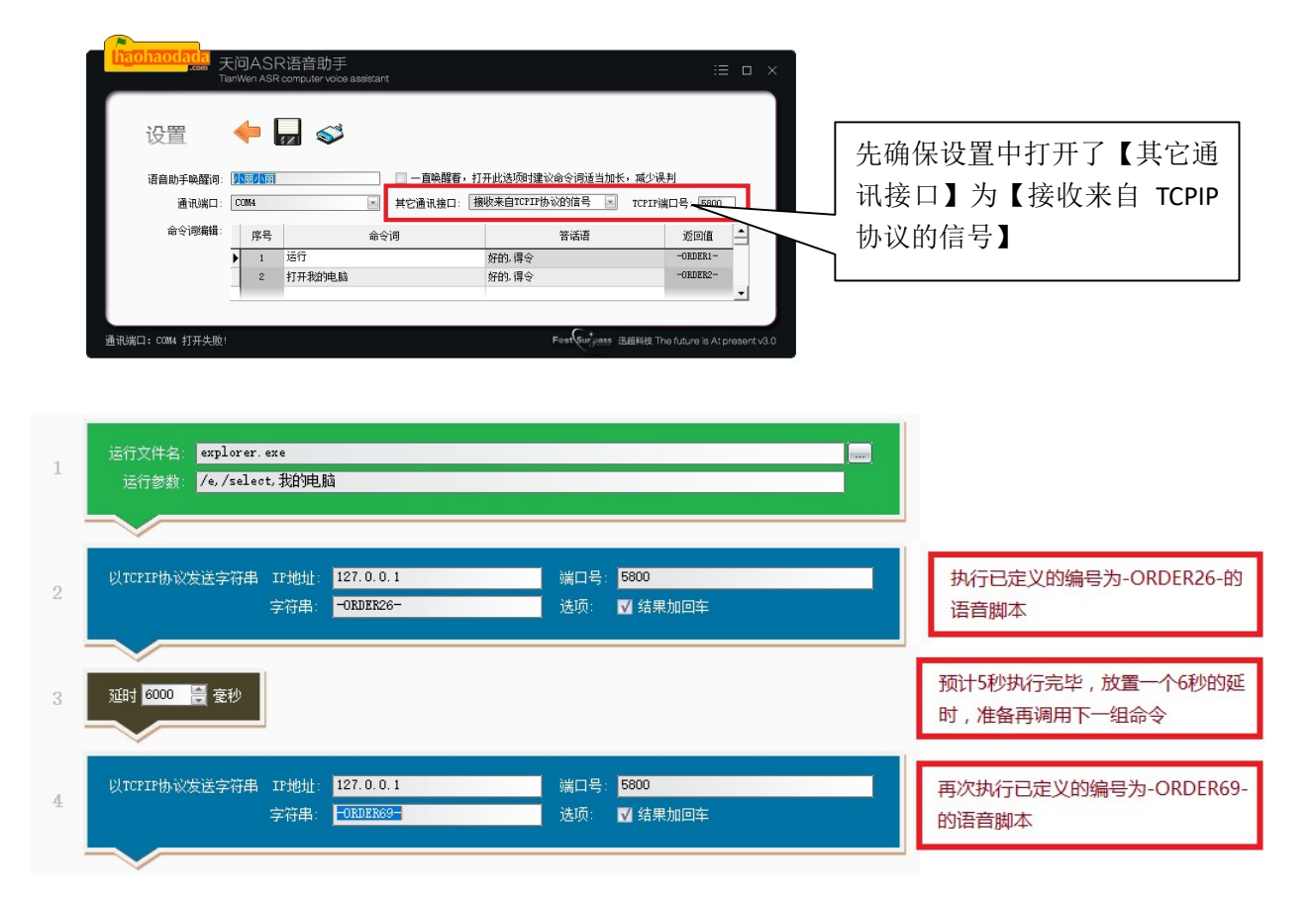

# 唤醒词和命令词的改变

进入【设置】,您可以重新定义唤醒词和命令词,还可以让设备一直处于唤醒状态,时刻接收您的语 音命令,当设置设备为一直唤醒状态时,建议命令词加长,如"打开音乐"可以改成"小丽,请打开音 乐"。

唤醒词、命令词及唤醒状态改变后,您还需要将这些信息烧写至芯片,操作步骤如下:

- 1. 点击 $\leftarrow$ 按钮,创建烧写文件
- 2. 至开发者乐园【http://www.twen51.com】下载一个编译器并安装,按下面的图示完成烧写工作。

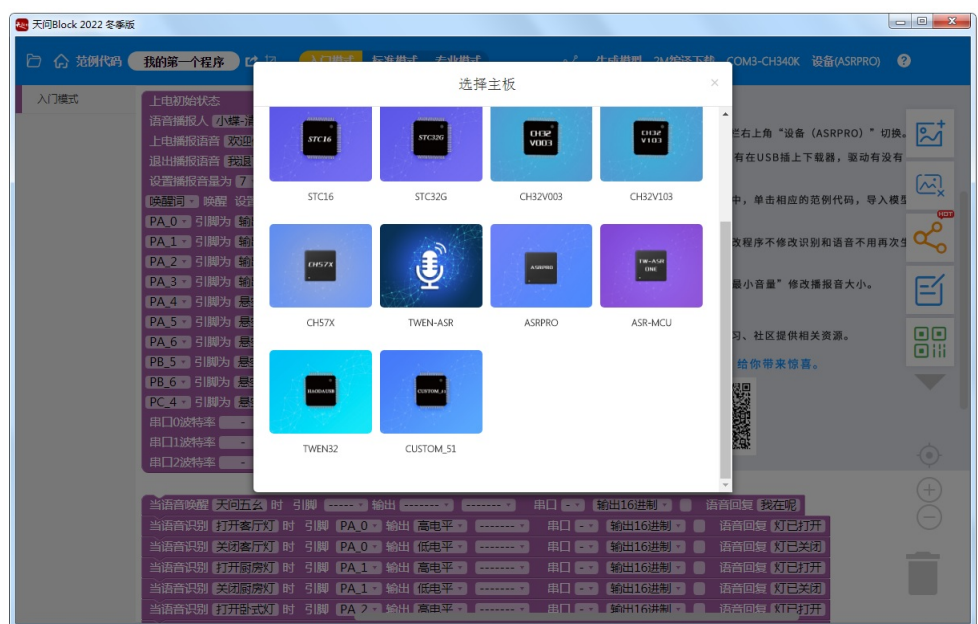

第一步, 选择【ASRPRO】芯片

| 2 天问Block 2022 冬季版                                                                                                    | $\begin{array}{c c c c c c} \hline \multicolumn{3}{c }{\mathbf{0}} & \multicolumn{3}{c }{\mathbf{0}} & \multicolumn{3}{c }{\mathbf{0}} \end{array}$                                                                                                    |
|----------------------------------------------------------------------------------------------------|----------------------------------------------------------------------------------------------------|
| 标准模式 专业模式<br>□ △ 范例代码<br>入门模式<br>我的第一个程序   12 2                                                                                                    | √ 生成模型 2M编译下载 COM3-CH340K 设备(ASRPRO)<br>$\bullet$                                                                                                    |
| 新建项目<br>上电初始状态<br>打开项目<br>语音播报人 小蝶 清新女声 音量 10 着速 10 1<br>导入其他项目<br>上电播报语音 欢迎使用语音助手,用天问五么唤醒我。<br>云保存<br>退出播报语音【我退下了,用天问五么唤醒我】<br>设置播报音显为 74<br>保存 (图形文件)<br> 東韓市 ■ 唤醒 设置唤醒退出时间 ■■ 秒<br>项目另存为<br>PA 0 · 引脚为 输出低电平 ·<br>打开项目(含模型)<br>PA 1 - 引脚为 输出低电平 -<br>项目保存(含模型)<br>PA 2 - 引脚为 输出低电平 -<br>项目中心<br>PA 3 - 引脚为 输出低电平 -                                                                                                    | 小贴士:<br>1.当前设备是"ASRPRO", 要切换其他设备点菜单栏右上角"设备(ASRPRO)"切换。<br>ľМ<br>2.如果显示未连接, 没有显示"COM",检查有没有在USB插上下载器, 驱动有没有<br>安装,驱动安装在更多菜单里"安装驱动"。<br>$\overline{\left[\mathbf{y}\right]}$<br>3.当前主板的范例代码,在菜单栏的"范例代码"中,单击相应的范例代码,导入模型<br><b>DIET</b><br>确定后【编译下载】, 就能运行相应范例"<br>4.修改了程序中的识别词和语音必须生成模型,修改程序不修改识别和语音不用再次生<br>成模型。 |
| PA 4 - 引脚为 悬空输入 -<br>作业中心<br>PA 5 · 引脚为 悬空输入 ·<br>PA 6 · 引脚为 悬空输入 ·<br>PB 5 · 引脚为 悬空输入 ·<br>PB 6 · 引脚为 悬空输入 ·<br>PC 4 · 引脚为 悬空输入 ·<br>串口0波特率<br>$\overline{\phantom{a}}$ $\overline{\phantom{a}}$ $\overline{\$<br>RX(PB 6) | 5.在唤醒后,说"最大音量"、"中等音量"、"最小音量"修改播报音大小。<br>⋍<br>6. 唤醒词最多设置5个<br>oo<br>7.在菜单"更多"有: 编程手册、原理图、视频学习、社区提供相关资源。<br><b>Oili</b><br>扫二维码加入QQ群,给你带来惊喜。                                                                                                    |
| 串口1波特率<br>$TX(PA_2)$ $\cdot$<br>$RX(PA_3)$ $\cdot$<br>串口2波特率<br>$TX(PA_5)$ $\cdot$<br>$RX(PA_6)$ .<br><b>Service</b>                                                                                                    |                                                                                                    |
| 当语音识别 计开客厅灯 时<br>引脚 PAO → 輸出 高电平 →                                                                                                    | $^{+}$<br>输出16讲制 ·<br>语音回复 联在明<br>串口日本<br>$\cdots \cdots \cdots \cdots$<br>语音回复 财民打开<br>输出16讲制,<br>串口医力<br>$\cdots \cdots \cdots \cdots$                                                                                                    |
| 当语音识别 关闭客厅灯 时<br>引脚 PA 0 ·输出【低电平 ·<br>当语音识别 打开厨房灯 时 引脚 PA 1 输出 高电平量<br>当语音识别 美闭厨房灯 时 引脚 PA 1 到输出 低电平<br>当语音识别 打开卧式灯 时 引脚 PA 2 · 输出 高电平 · 【 ====== · 】                                                                                                    | 輸出16洪制,<br>语音回复 财已关闭<br>第□ ■■■<br>$\cdots \cdots \cdots \cdots$<br>输出16进制。<br>语音回复 财已打开<br>出口信号<br>第□ ■■<br>输出16讲制 ·<br>语音回复 财已关闭<br>$\cdots \cdots \cdots \cdots$<br><b>BILEY 输出的拼制了</b><br>语音问复 附信打开                                                                                                    |

第二步,打开要烧写的文件

| 图 天问Block 2022 冬季版   |    |                                                           |                        |
|----------------------|----|-----------------------------------------------------------|------------------------|
| □ △ 范例代码 ( ASRPro_C  | CZ | 入门标准专业模式字符编程<br>√ 生成模型 2M编译下载 COM3-CH340K 设备(ASRPRO) →    |                        |
|                      |    | 1 #include "asr.h"                                        |                        |
| 库文件管理                |    | 2 extern "C"{ void * dso handle = $0$ ; }                 |                        |
| $\n  myLib\n$        |    | 3 #include "setup.h"                                      |                        |
|                      |    | 4 #include "myLib/asr event.h"                            |                        |
|                      |    | 5 #include "HardwareSerial.h"                             |                        |
|                      |    | 6 uint32_t snid;                                          |                        |
|                      |    | 7 void ASR CODE();                                        |                        |
|                      |    | 8 //{ID:250,keyword:"命令词",ASR:"最大音量",ASRTO:"音量调整到最大"}     |                        |
|                      |    | 9 //{ID:251, keyword:"命令词", ASR: "中等音量", ASRTO:"音量调整到中等"} |                        |
|                      |    | 10 //{ID:252, keyword:"命令词", ASR:"最小音量", ASRT0:"音量调整到最小"} |                        |
|                      |    | 11 /*描述该功能*/                                              |                        |
|                      |    | $12 \cdot \text{void ASR CODE}()$                         |                        |
|                      |    | 13 $\cdot$ switch (snid) {                                |                        |
|                      |    | 14 case 1:                                                |                        |
|                      |    | 15 Serial.print("-ORDER1-");                              |                        |
|                      |    | 16 break:                                                 |                        |
|                      |    | $17$ case $2:$                                            |                        |
|                      |    | 18 Serial.print("-ORDER2-");                              | $R_{\bullet}$ $\Sigma$ |
|                      |    | 19 break:                                                 |                        |
|                      |    | $20 \text{ case } 3:$                                     |                        |
|                      |    | 21 Serial print("-ORDER3-");                              |                        |
|                      |    | 22 break:                                                 | 00                     |
|                      |    | $23$ case 4:                                              | $\blacksquare$ iii     |
|                      |    | 24 Serial.print("-ORDER4-");                              |                        |
| 导入<br>刷新<br>新建<br>珊瑚 |    | 25 break;                                                 |                        |
|                      |    | 26 case 5:                                                |                        |

第三步,生成模型

| 图 天问Block 2022 冬季版     |                                                                                                    |  |  |
|------------------------|----------------------------------------------------------------------------------------------------|--|--|
| □ △ 范例代码 ASRPro_C      | 入门 标准 专业模式 字符编程<br><u>√ 生成模型 2M编译下载 COM3-CH340K 设备(ASRPRO)</u><br>四四                                                                                                    |  |  |
| 库文件管理<br>$\n  myLib\n$ | 1 #include "asr.h"<br>2 extern "C"{ void * dso handle = $\theta$ ; }<br>3 #include "setup.h"<br>4 #include "myLib/asr event.h"<br>5 #include HardwareSerial.h"<br>6 uint32 t snid:<br>7 void ASR CODE();<br>8 //{ID:250,keyword:"命令词",ASR:"最大音量",ASRTO:"音量调整到最大"}<br><u>Q ///In.est kavalond."会公词" ASP."中等节量",ASRTO:"音量调整到中等")</u><br>Esterna pooksets<br>5 天问ASR-PRO烧写工具<br>量", ASRTO: "音量调整到最小"}<br>选择串口   I   芯片型号   ASRPRO-2M ▼   fw.bin<br>选择文件 |  |  |
|                        | 烧写<br>请是否连接设备ASR-PRO?<br>OCT 202 - PE 2010   ORDERS                                                                                                    |  |  |
|                        | $\overline{\mathbf{S}}$<br>16 break;<br>$17 \text{ case } 2$<br>18 Serial.print("-ORDER2-");<br>19 break:                                                                                                    |  |  |
|                        | 20 case 3:<br>Ε<br>21 Serial.print("-ORDER3-");<br>22 break:<br>oο<br>$23 \text{ case } 4:$                                                                                                    |  |  |
| 导入<br>刷新<br>新建<br>珊瑚   | $\Box$<br>24 Serial.print("-ORDER4-");<br>25 break;<br>26 case 5:                                                                                                    |  |  |

第四步,编译下载

注①: 命令词过长过多, 编译好的文件超出芯片容量将烧写失败, 如出现烧写失败, 您可以查看 fw.bin 文件大小, 标准版和专业版勿超过 2MB 文件大小, 企业版勿超过 4MB 文件大小。

注②: 多个相同的语音词按一个语音词处理,如每句语音的回复词都设为"好的,得令",将大大减小烧 录文件。

# 企业用户技术支持

【天问语音魔盒】只是一个离线(无需网络)语音识别设备,当识别到命令词,会向串口或蓝牙(专业 版和企业版带有蓝牙功能)发送一串字符串,本工具软件实时监控串口或蓝牙,接收到字符串后,执行 对应的命令词脚本。

专业的软件开发公司可以在自己的软件中直接监控串口或蓝牙,实现语音控制特定软件,如【用友 财务软件】,可以定义命令词"打开用友财务"、"凭证管理"、"供货厂商管理"、"客户管理"、"财务报表" 等,再为各命令词编写对应操作,方便财务人员语音控制软件。

蓝牙功能还可以应用在 Android 电视盒上,开发者可以自行开发一个 Android 程序并安装在电视机上, 通过蓝牙读取到用户对【天问语音魔盒】说了什么,收到字符串后,再将图文报表等信息显示在大屏液 晶电视上。

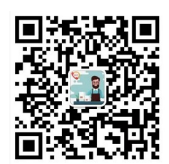

Tel: 0571-81801852 Mob: 13357126950